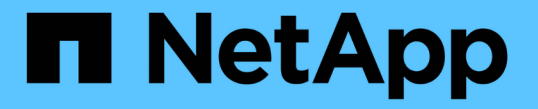

## ローカルユーザアカウントを管理します ONTAP 9

NetApp April 24, 2024

This PDF was generated from https://docs.netapp.com/ja-jp/ontap/smb-admin/modify-local-useraccounts-reference.html on April 24, 2024. Always check docs.netapp.com for the latest.

# 目次

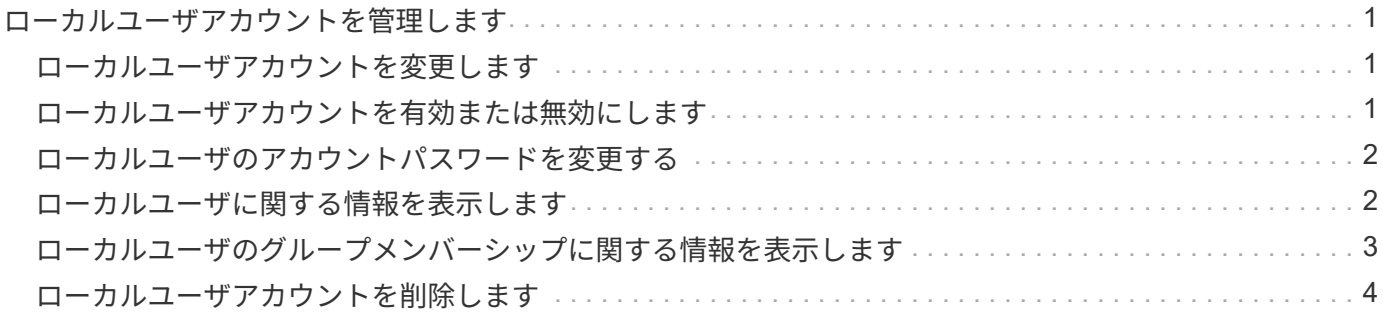

<span id="page-2-1"></span><span id="page-2-0"></span>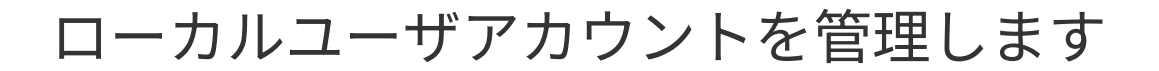

### ローカルユーザアカウントを変更します

既存のユーザのフルネームや概要を変更したり、ユーザアカウントを有効または無効に したりする場合は、ローカルユーザアカウントを変更します。また、ユーザ名が侵害を 受けたり、管理上の目的で名前の変更が必要になった場合にも、ローカルユーザアカウ ントの名前を変更できます。

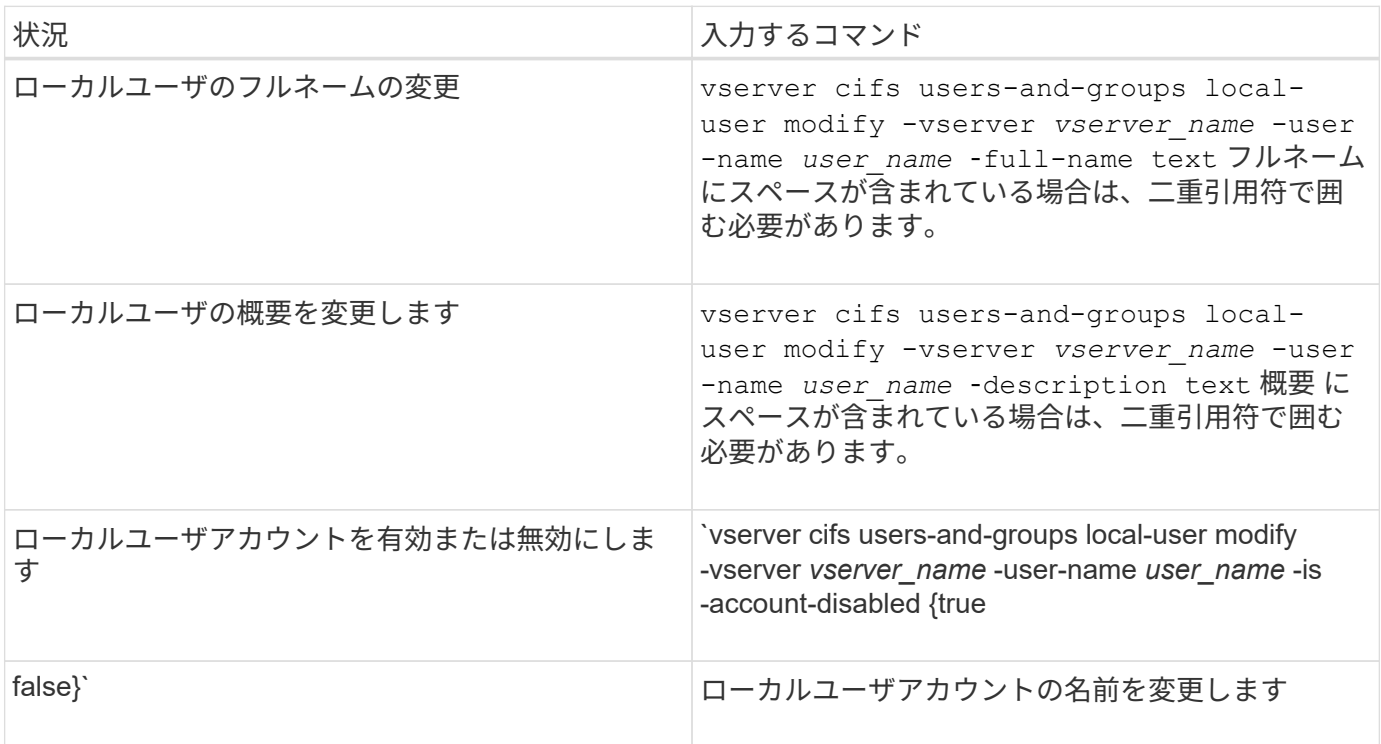

例

次の例は、 Storage Virtual Machine ( SVM 、旧 Vserver ) vs1 上のローカルユーザ「 CIFS\_SERVER\sue 」の名前を「 CIFS SERVER\sue\_new 」に変更します。

cluster1::> vserver cifs users-and-groups local-user rename -user-name CIFS SERVER\sue -new-user-name CIFS SERVER\sue new -vserver vs1

### <span id="page-2-2"></span>ローカルユーザアカウントを有効または無効にします

ユーザが Storage Virtual Machine ( SVM )に格納されたデータに SMB 接続経由でアク セスできるようにするには、ローカルユーザアカウントを有効にします。また、そのユ ーザが SVM のデータに SMB 経由でアクセスできないようにするには、ローカルユーザ アカウントを無効にします。

このタスクについて

ユーザアカウントを変更してローカルユーザを有効にします。

#### ステップ

1. 適切な操作を実行します。

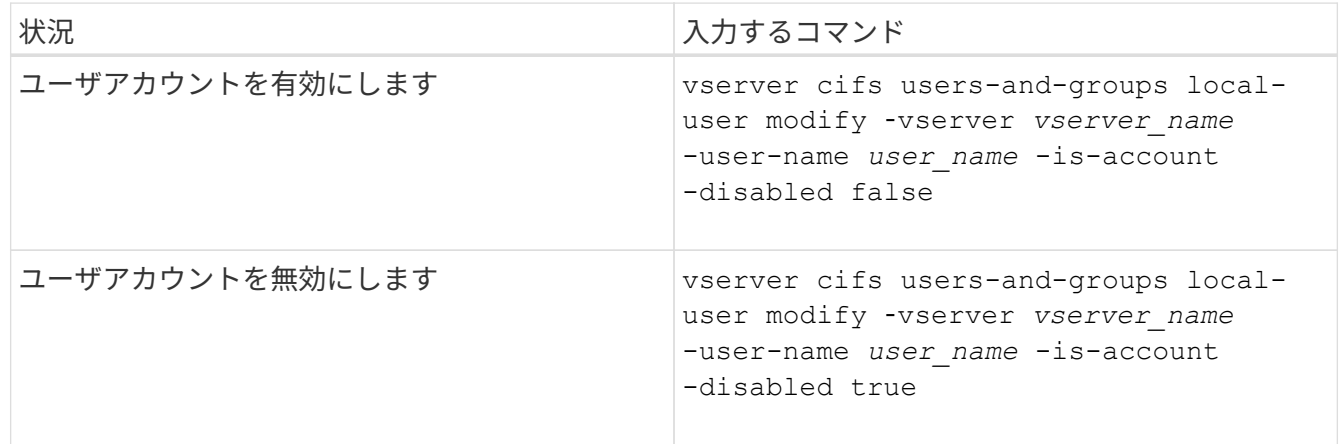

### <span id="page-3-0"></span>ローカルユーザのアカウントパスワードを変更する

ローカルユーザのアカウントパスワードを変更できます。これは、ユーザのパスワード が侵害された場合やユーザがパスワードを忘れた場合に役立ちます。

ステップ

1. 適切な操作を実行してパスワードを変更します。 vserver cifs users-and-groups local-user set-password -vserver *vserver\_name* -user-name *user\_name*

例

次の例は、 Storage Virtual Machine ( SVM 、旧 Vserver ) vs1 に関連付けられたローカルユーザ「 CIFS SERVER\sue 」のパスワードを設定します。

cluster1::> vserver cifs users-and-groups local-user set-password -user -name CIFS SERVER\sue -vserver vs1

Enter the new password: Confirm the new password:

#### 関連情報

[ローカル](https://docs.netapp.com/ja-jp/ontap/smb-admin/enable-disable-password-complexity-local-users-task.html) [SMB](https://docs.netapp.com/ja-jp/ontap/smb-admin/enable-disable-password-complexity-local-users-task.html) [ユーザに対するパスワードの複雑さの要件の有効化と無効化](https://docs.netapp.com/ja-jp/ontap/smb-admin/enable-disable-password-complexity-local-users-task.html)

[CIFS](https://docs.netapp.com/ja-jp/ontap/smb-admin/display-server-security-settings-task.html) [サーバのセキュリティ設定に関する情報を表示する](https://docs.netapp.com/ja-jp/ontap/smb-admin/display-server-security-settings-task.html)

### <span id="page-3-1"></span>ローカルユーザに関する情報を表示します

すべてのローカルユーザのリストを要約形式で表示できます。特定のユーザに対して設 定されているアカウント設定を確認するには、そのユーザの詳細なアカウント情報、お

よび複数のユーザのアカウント情報を表示します。この情報は、ユーザの設定を変更す る必要があるかどうかを判断する場合に加えて、認証やファイルアクセスに関する問題 のトラブルシューティングを行う場合にも役立ちます。

このタスクについて

ユーザのパスワードに関する情報は表示されません。

ステップ

1. 次のいずれかを実行します。

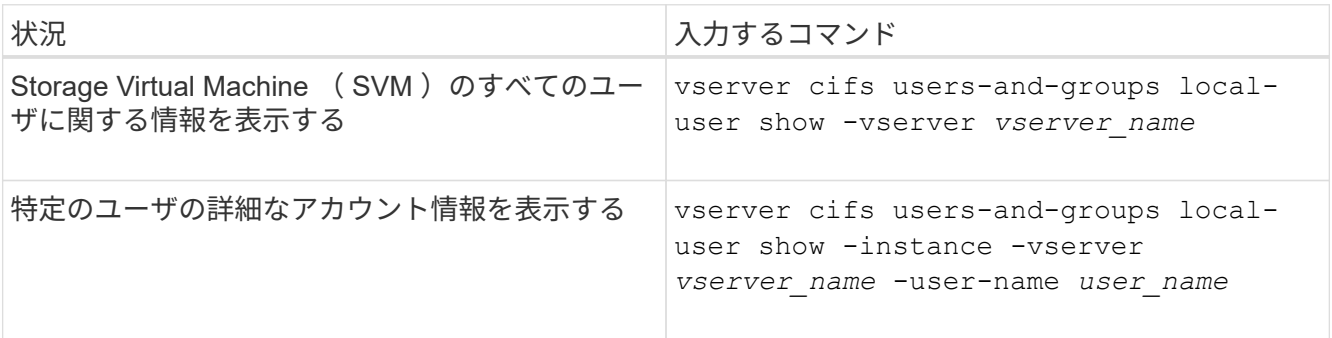

コマンドの実行時に選択できるオプションのパラメータがほかにもあります。詳細については、のマニュ アルページを参照してください。

例

次の例は、 SVM vs1 のすべてのローカルユーザに関する情報を表示します。

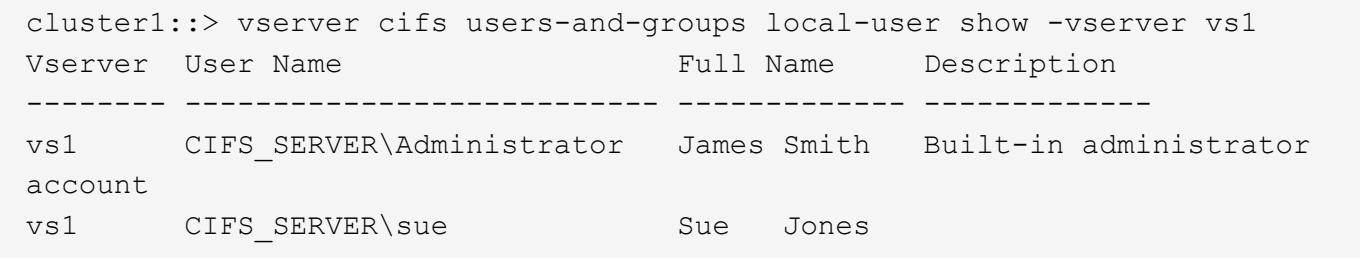

<span id="page-4-0"></span>ローカルユーザのグループメンバーシップに関する情報を表示 します

ローカルユーザが属しているローカルグループに関する情報を表示できます。この情報 を使用して、ユーザに付与する必要があるファイルやフォルダへのアクセスを確認でき ます。この情報は、ユーザに付与する必要があるファイルやフォルダへのアクセス権 や、ファイルアクセスに関する問題のトラブルシューティングを行うタイミングを判断 するのに役立ちます。

このタスクについて

コマンドをカスタマイズして、必要な情報のみを表示することができます。

#### ステップ

### 1. 次のいずれかを実行します。

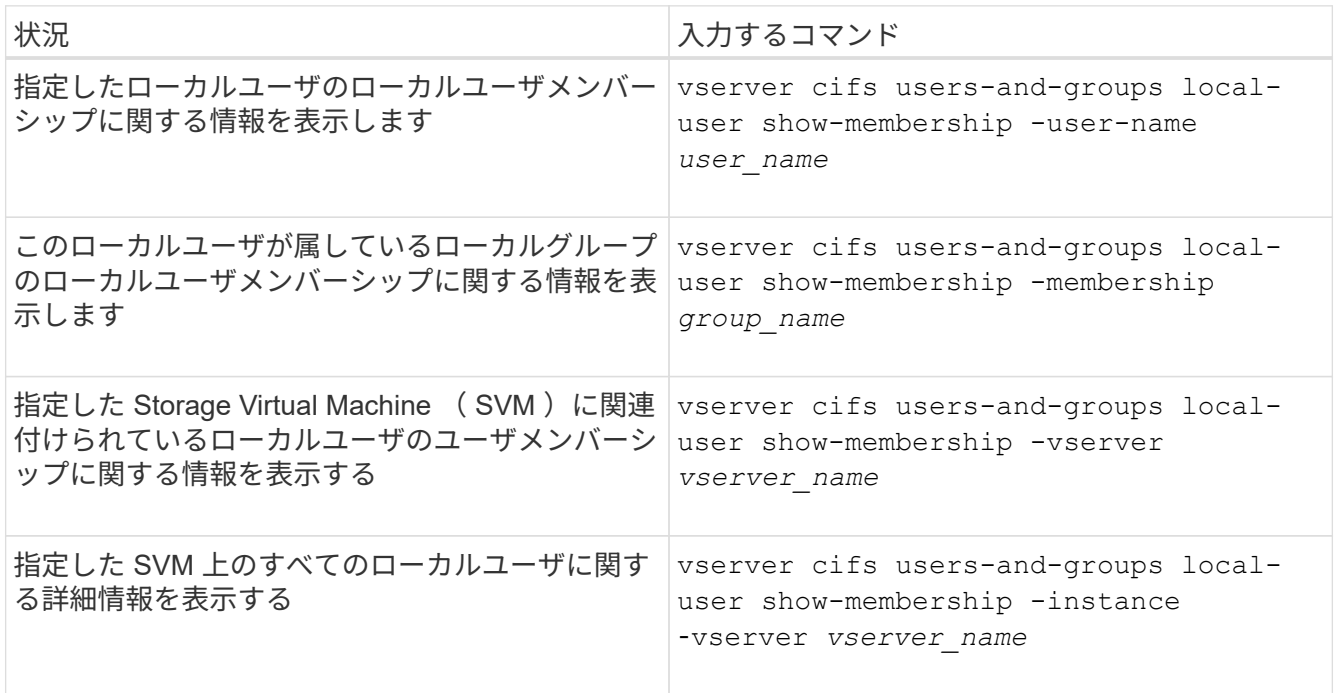

### 例

次の例は、 SVM vs1 上のすべてのローカルユーザのメンバーシップ情報を表示します。ユーザ「 CIFS\_SERVER\Administrator 」は「 BUILTIN\Administrators 」グループのメンバーで、「 CIFS\_SERVER\sue 」は「 CIFS\_SERVER\g1 」グループのメンバーです。

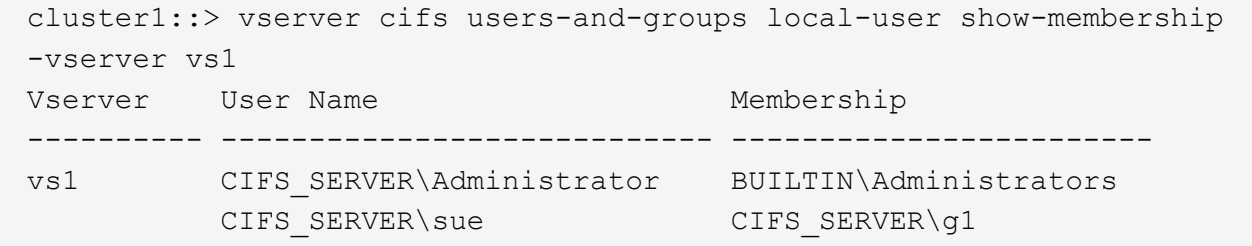

# <span id="page-5-0"></span>ローカルユーザアカウントを削除します

CIFS サーバに対するローカル SMB 認証や、 SVM に格納されたデータへのアクセス権 の定義に使用するローカルユーザアカウントが不要になった場合は、 Storage Virtual Machine ( SVM ) から削除することができます。

このタスクについて

ローカルユーザを削除する場合は、次の点に注意してください。

• ファイルシステムは変更されません。

このユーザを参照するファイルやディレクトリに対する Windows セキュリティ記述子は調整されませ

ん。

- ローカルユーザへのすべての参照がメンバーシップおよび権限のデータベースから削除されます。
- Administrator などの標準的な既知のユーザは削除できません。

手順

- 1. 削除するローカルユーザアカウントの名前を確認します。 vserver cifs users-and-groups local-user show -vserver *vserver\_name*
- 2. ローカルユーザを削除します。 vserver cifs users-and-groups local-user delete -vserver *vserver\_name* ‑user-name *username\_name*
- 3. ユーザアカウントが削除されたことを確認します。 vserver cifs users-and-groups local-user show -vserver *vserver* name

例

次の例は、 SVM vs1 に関連付けられたローカルユーザ「 CIFS\_SERVER\su 」を削除します。

```
cluster1::> vserver cifs users-and-groups local-user show -vserver vs1
Vserver User Name Full Name Description
-------- --------------------------- -------------- -------------
vs1 CIFS_SERVER\Administrator James Smith Built-in administrator
account
vs1 CIFS SERVER\sue Sue Jones
cluster1::> vserver cifs users-and-groups local-user delete -vserver vs1
-user-name CIFS SERVER\sue
cluster1::> vserver cifs users-and-groups local-user show -vserver vs1
Vserver User Name Full Name Description
-------- --------------------------- -------------- -------------
vs1 CIFS_SERVER\Administrator James Smith Built-in administrator
account
```
Copyright © 2024 NetApp, Inc. All Rights Reserved. Printed in the U.S.このドキュメントは著作権によって保 護されています。著作権所有者の書面による事前承諾がある場合を除き、画像媒体、電子媒体、および写真複 写、記録媒体、テープ媒体、電子検索システムへの組み込みを含む機械媒体など、いかなる形式および方法に よる複製も禁止します。

ネットアップの著作物から派生したソフトウェアは、次に示す使用許諾条項および免責条項の対象となりま す。

このソフトウェアは、ネットアップによって「現状のまま」提供されています。ネットアップは明示的な保 証、または商品性および特定目的に対する適合性の暗示的保証を含み、かつこれに限定されないいかなる暗示 的な保証も行いません。ネットアップは、代替品または代替サービスの調達、使用不能、データ損失、利益損 失、業務中断を含み、かつこれに限定されない、このソフトウェアの使用により生じたすべての直接的損害、 間接的損害、偶発的損害、特別損害、懲罰的損害、必然的損害の発生に対して、損失の発生の可能性が通知さ れていたとしても、その発生理由、根拠とする責任論、契約の有無、厳格責任、不法行為(過失またはそうで ない場合を含む)にかかわらず、一切の責任を負いません。

ネットアップは、ここに記載されているすべての製品に対する変更を随時、予告なく行う権利を保有します。 ネットアップによる明示的な書面による合意がある場合を除き、ここに記載されている製品の使用により生じ る責任および義務に対して、ネットアップは責任を負いません。この製品の使用または購入は、ネットアップ の特許権、商標権、または他の知的所有権に基づくライセンスの供与とはみなされません。

このマニュアルに記載されている製品は、1つ以上の米国特許、その他の国の特許、および出願中の特許によ って保護されている場合があります。

権利の制限について:政府による使用、複製、開示は、DFARS 252.227-7013(2014年2月)およびFAR 5252.227-19(2007年12月)のRights in Technical Data -Noncommercial Items(技術データ - 非商用品目に関 する諸権利)条項の(b)(3)項、に規定された制限が適用されます。

本書に含まれるデータは商用製品および / または商用サービス(FAR 2.101の定義に基づく)に関係し、デー タの所有権はNetApp, Inc.にあります。本契約に基づき提供されるすべてのネットアップの技術データおよび コンピュータ ソフトウェアは、商用目的であり、私費のみで開発されたものです。米国政府は本データに対 し、非独占的かつ移転およびサブライセンス不可で、全世界を対象とする取り消し不能の制限付き使用権を有 し、本データの提供の根拠となった米国政府契約に関連し、当該契約の裏付けとする場合にのみ本データを使 用できます。前述の場合を除き、NetApp, Inc.の書面による許可を事前に得ることなく、本データを使用、開 示、転載、改変するほか、上演または展示することはできません。国防総省にかかる米国政府のデータ使用権 については、DFARS 252.227-7015(b)項(2014年2月)で定められた権利のみが認められます。

#### 商標に関する情報

NetApp、NetAppのロゴ、<http://www.netapp.com/TM>に記載されているマークは、NetApp, Inc.の商標です。そ の他の会社名と製品名は、それを所有する各社の商標である場合があります。